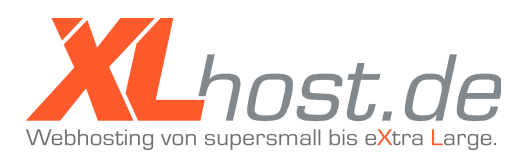

**Wenn Sie bei XLhost.de Domains gekauft haben, die nun über sedo.de zum Verkauf**  angeboten werden sollen, so müssen Sie diese Domains bei sedo "parken". **Normalerweise sieht sedo die Änderung der Nameserver einer Domain vor. Dies wird von Xlhost.de jedoch nicht unterstützt, stattdessen können Sie einen DNS-A-Record anlegen, der die gleiche Funktion erfüllt.**

1. Loggen Sie sich mit Ihrem Benutzernamen und Passwort ins Kundenmenü ein: ← → C n A XLhost.de GmbH [DE] https://xlhost.de  $\odot$  0 =

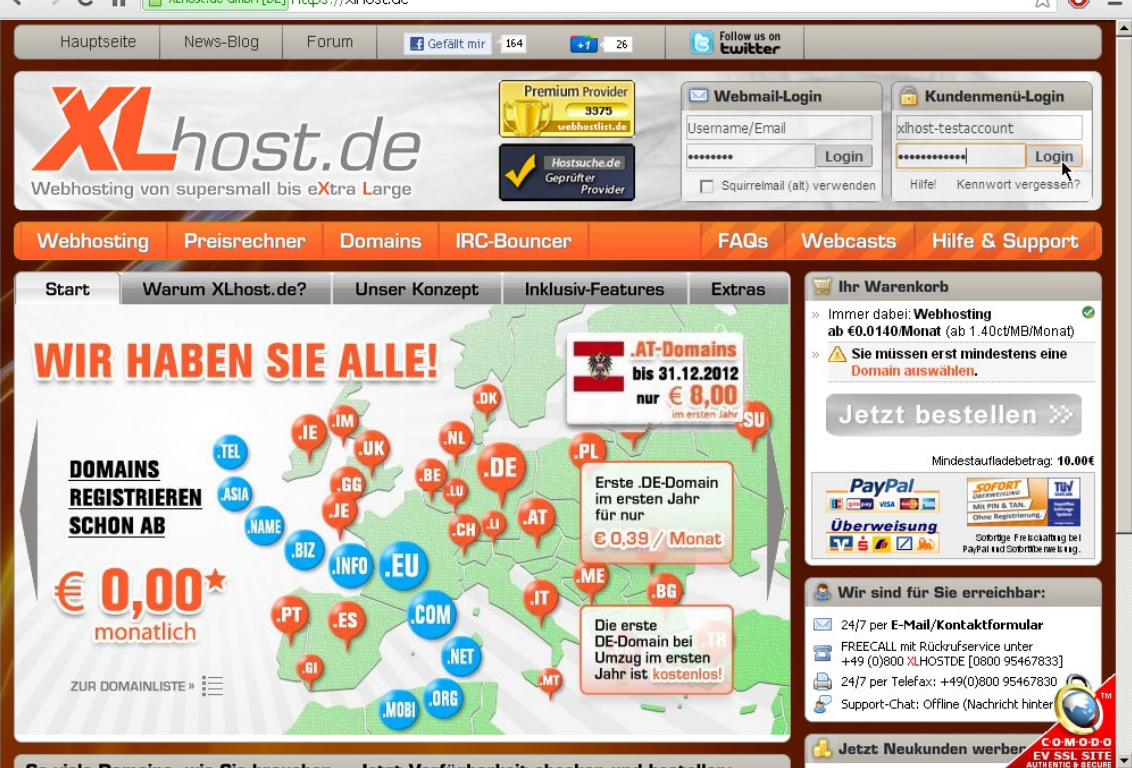

XLhost.de GmbH: Boelckestrasse 21 93051 Regensburg **Germany** 

Geschäftsführer: Jürgen Herrmann Sitz der GmbH: Regensburg Amtsgericht Regensburg HRB 9918 UST ID-Nr. DE245931218

Bankverbindung: Volksbank Regensburg (BLZ 75090000) Konto 163767 IBAN: DE62750900000000163767 B.I.C.: GENODEF1R0

© 2012- XLhost.de GmbH

2. Klicken Sie auf "Webserver/DNS konfigurieren":

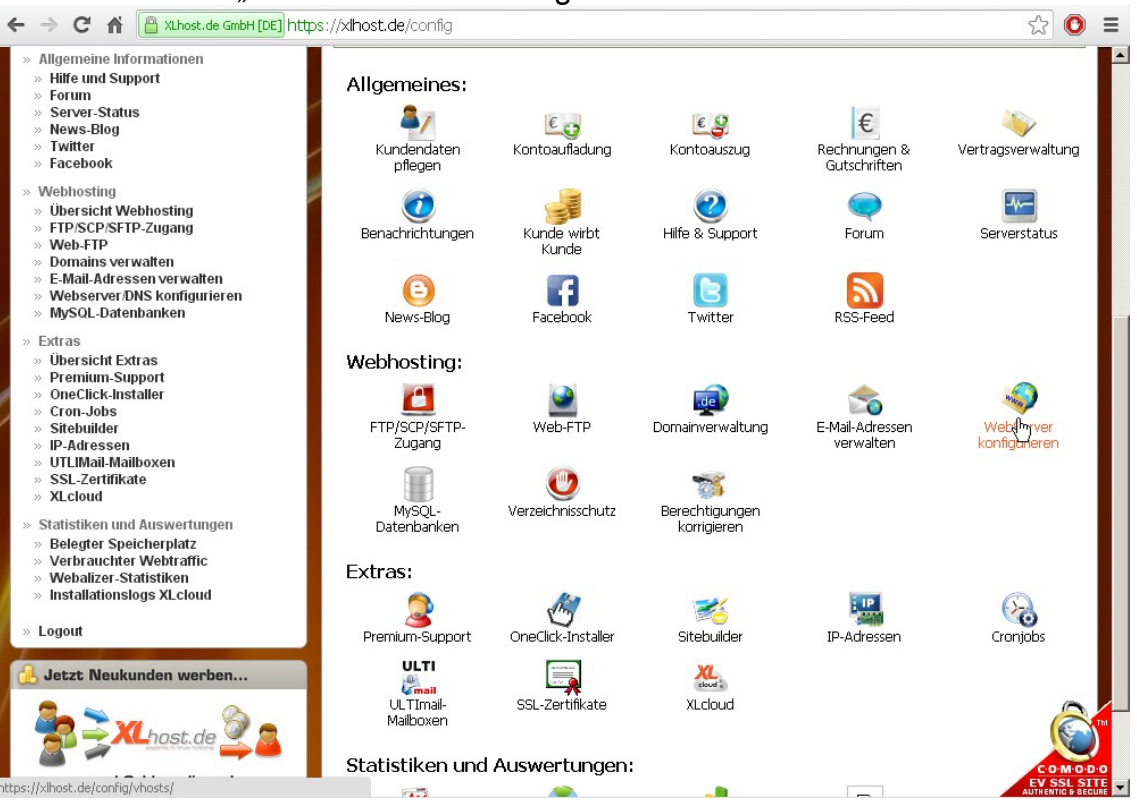

3. Löschen Sie in der Subdomain-Liste (Web) dein Eintrag der zu parkenden Domain:

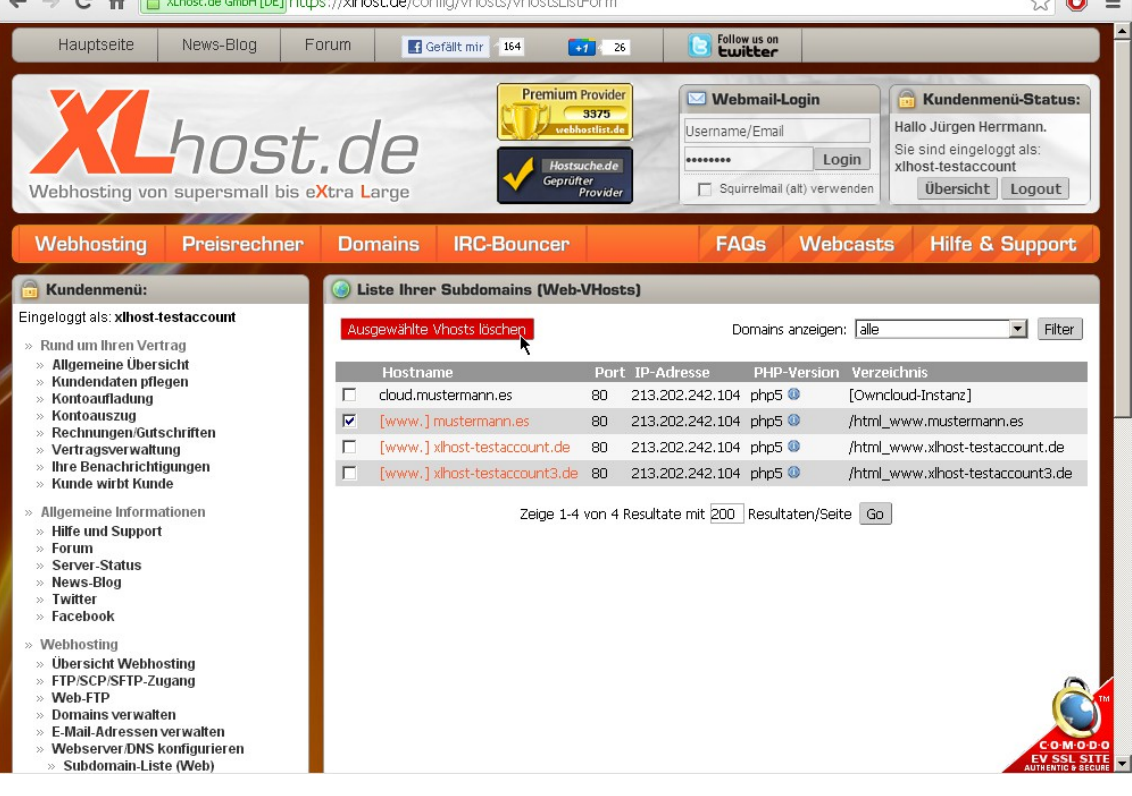

XLhost.de GmbH: Boelckestrasse 21 93051 Regensburg **Germany** 

Geschäftsführer: Jürgen Herrmann Sitz der GmbH: Regensburg Amtsgericht Regensburg HRB 9918 UST ID-Nr. DE245931218

Bankverbindung: Volksbank Regensburg (BLZ 75090000) Konto 163767 IBAN: DE62750900000000163767 B.I.C.: GENODEF1R0

© 2012- XLhost.de GmbH

## 4. Legen Sie einen neuen DNS-Eintrag an:

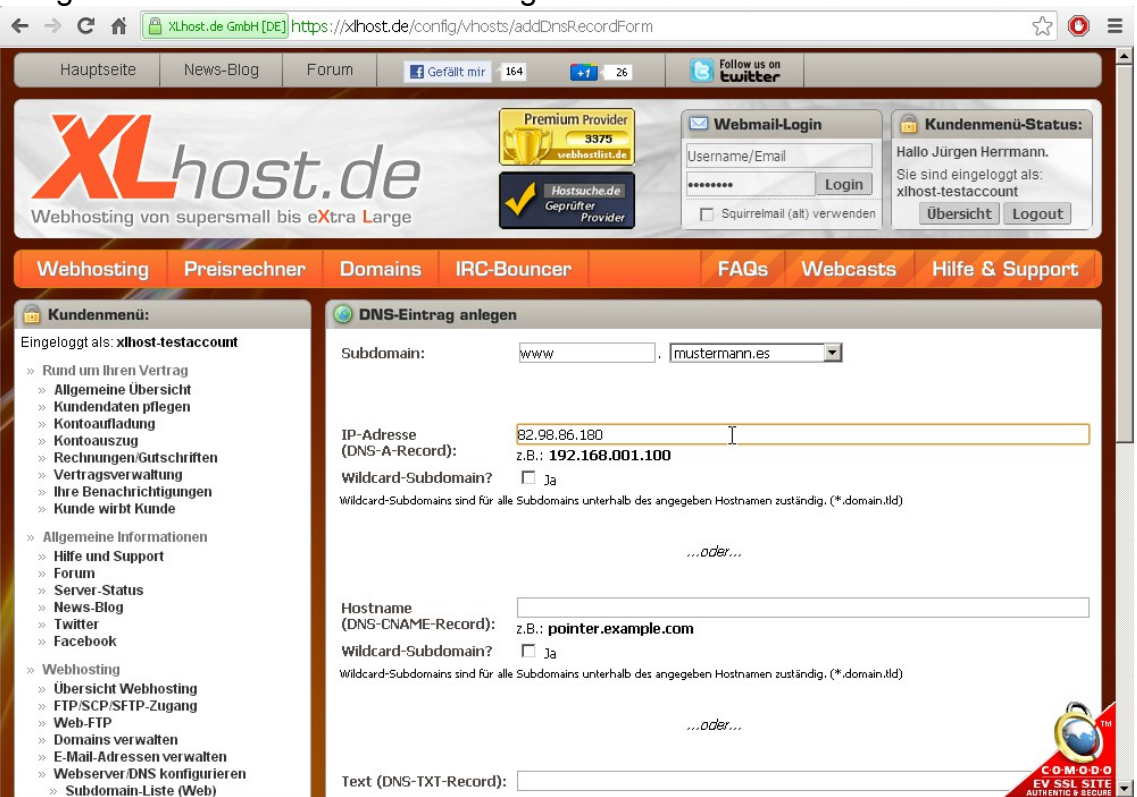

5. So soll der Eintrag zum Schluss aussehen:

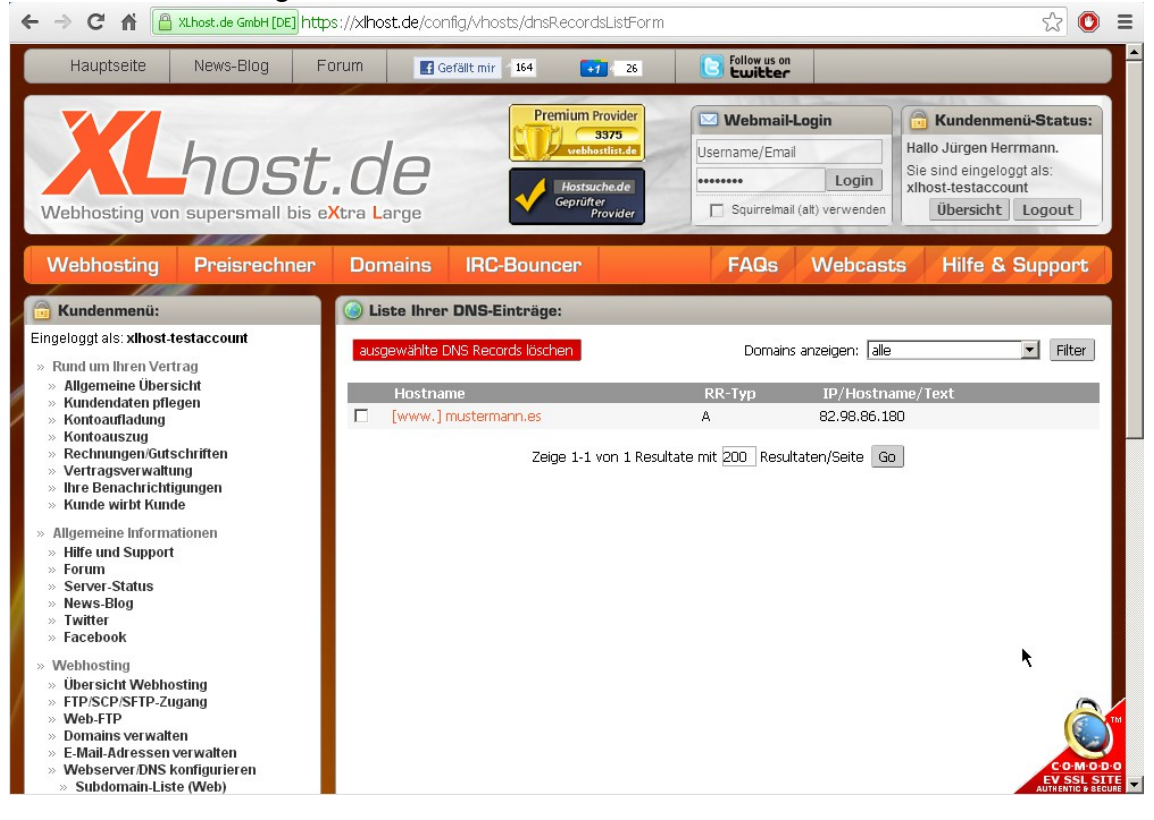

XLhost.de GmbH: Boelckestrasse 21 93051 Regensburg **Germany** 

Geschäftsführer: Jürgen Herrmann Sitz der GmbH: Regensburg Amtsgericht Regensburg HRB 9918 UST ID-Nr. DE245931218

Bankverbindung: Volksbank Regensburg (BLZ 75090000) Konto 163767 IBAN: DE62750900000000163767 B.I.C.: GENODEF1R0

© 2012- XLhost.de GmbH